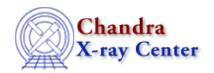

URL: http://cxc.harvard.edu/ciao3.4/faq/pget\_error.html Last modified: 26 October 2007

## Why does the tool does not execute when I get the following error(s)?

```
pget: parameter not found...

parammatch : can't find parameter PARAMNAME in reference list
parameter error?
```

Each of these error messages indicates that there is a mismatch between the local copy of the <u>parameter file</u> (the one that the tool is trying to read) and the CIAO default version. This often occurs when a new version of CIAO is installed and the parameter file directory is not initialized.

To fix this problem, delete the tool's parameter file from your own directory (usually \$HOME/cxcds\_param) so that the software can access the correct default file:

As visible in the example, you have to delete the parameter file that is displayed at the top of the <u>plist</u> output. Re-issuing the plist command shows the default file being accessed (here we assume that \$ASCDS\_INSTALL is /soft/ciao):

## FAQ Entry - CIAO 3.4

(mode = ql)

The verbose parameter is now present in the parameter listing.

The Chandra X-Ray Center (CXC) is operated for NASA by the Smithsonian Astrophysical Observatory.

60 Garden Street, Cambridge, MA 02138 USA.

Smithsonian Institution, Copyright © 1998–2006. All rights reserved.

URL: http://cxc.harvard.edu/ciao3.4/faq/pget\_error.html
Last modified: 26 October 2007